### 新規予約

HGV [クラブウェブサイトに](https://club.hiltongrandvacations.com/ja)ログイン。 画面上部の検索バーより、「場所またはリゾートで検索」、「チェックイン・チェックアウト」などの情報を入力し 検索する事ができます

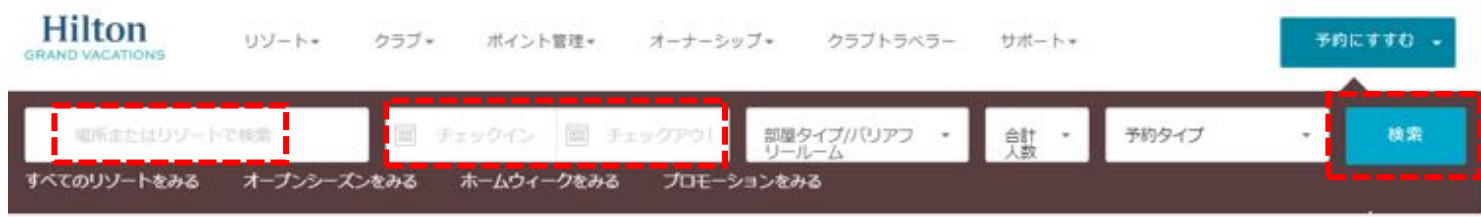

### 例) 「リゾート名」より、「ラグーン」で検索した場合。

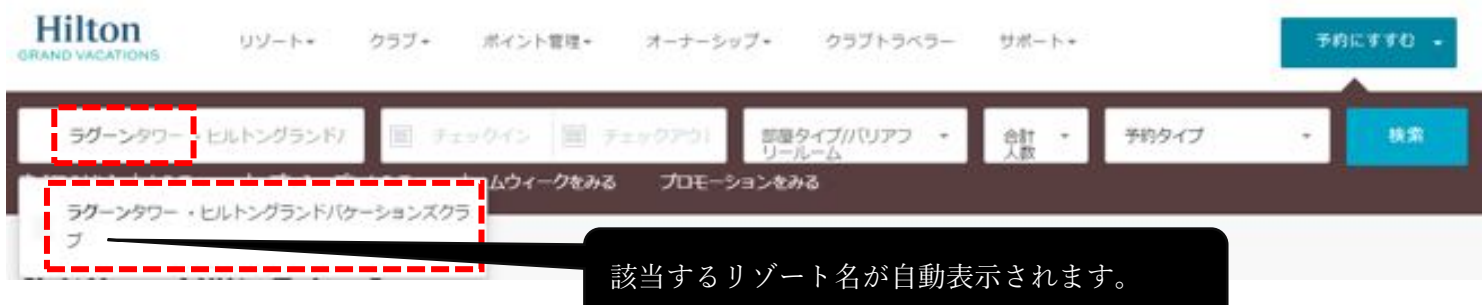

## 例)「場所名」で「honolulu」検索した場合。

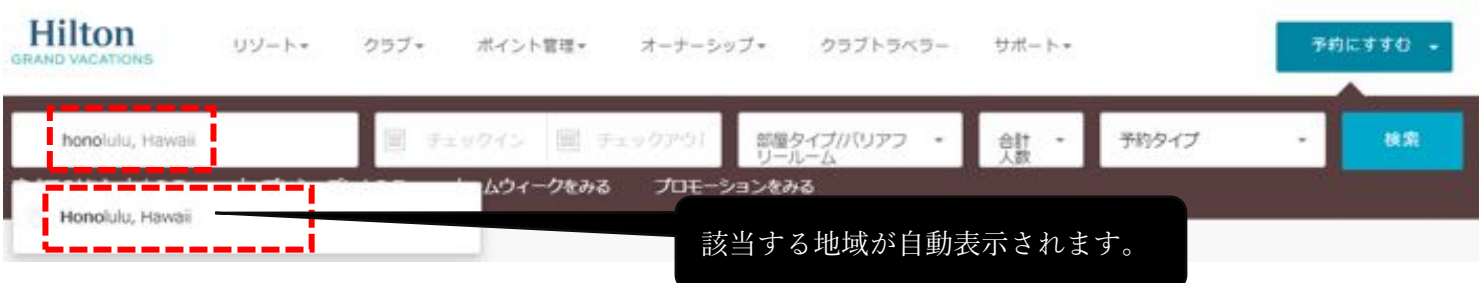

別方法、画面上部のメニュー「リゾート」選択時、表示されるリゾート候補地から地域を選択することもできます。 例)リゾートより、ハワイ - オアフ島を選んだ場合。

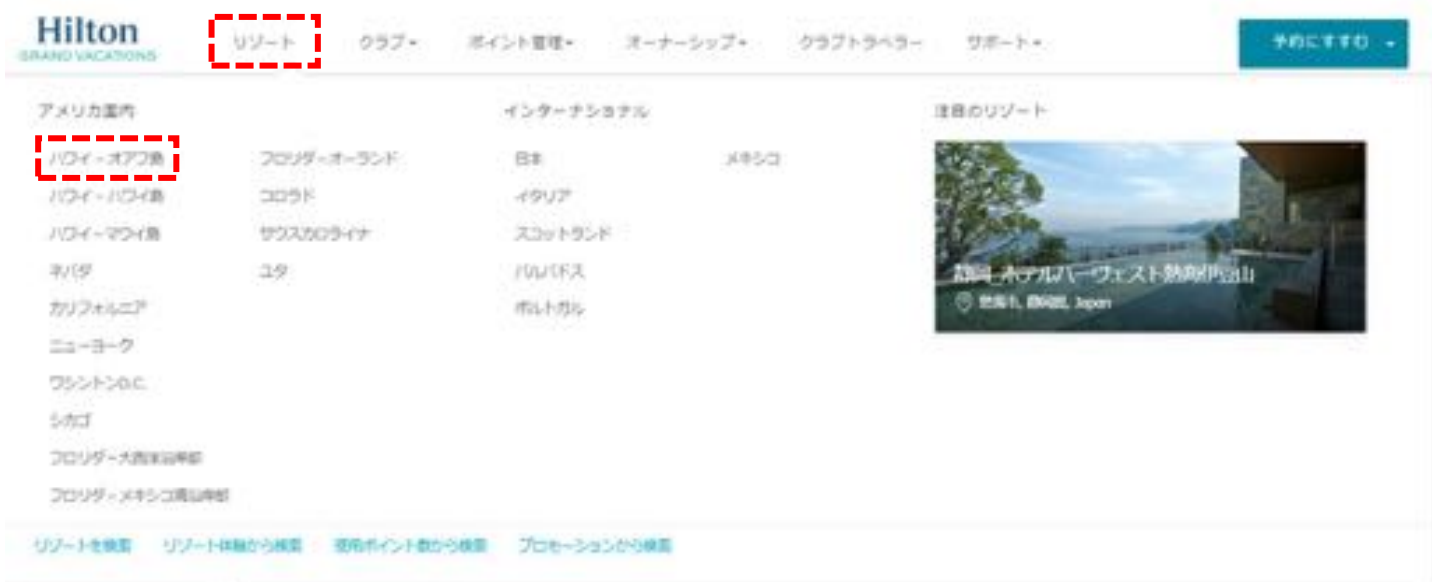

# 選択地域でリゾートが絞り込まれます。 希望日程は「表示月を変更」から希望月を選択。

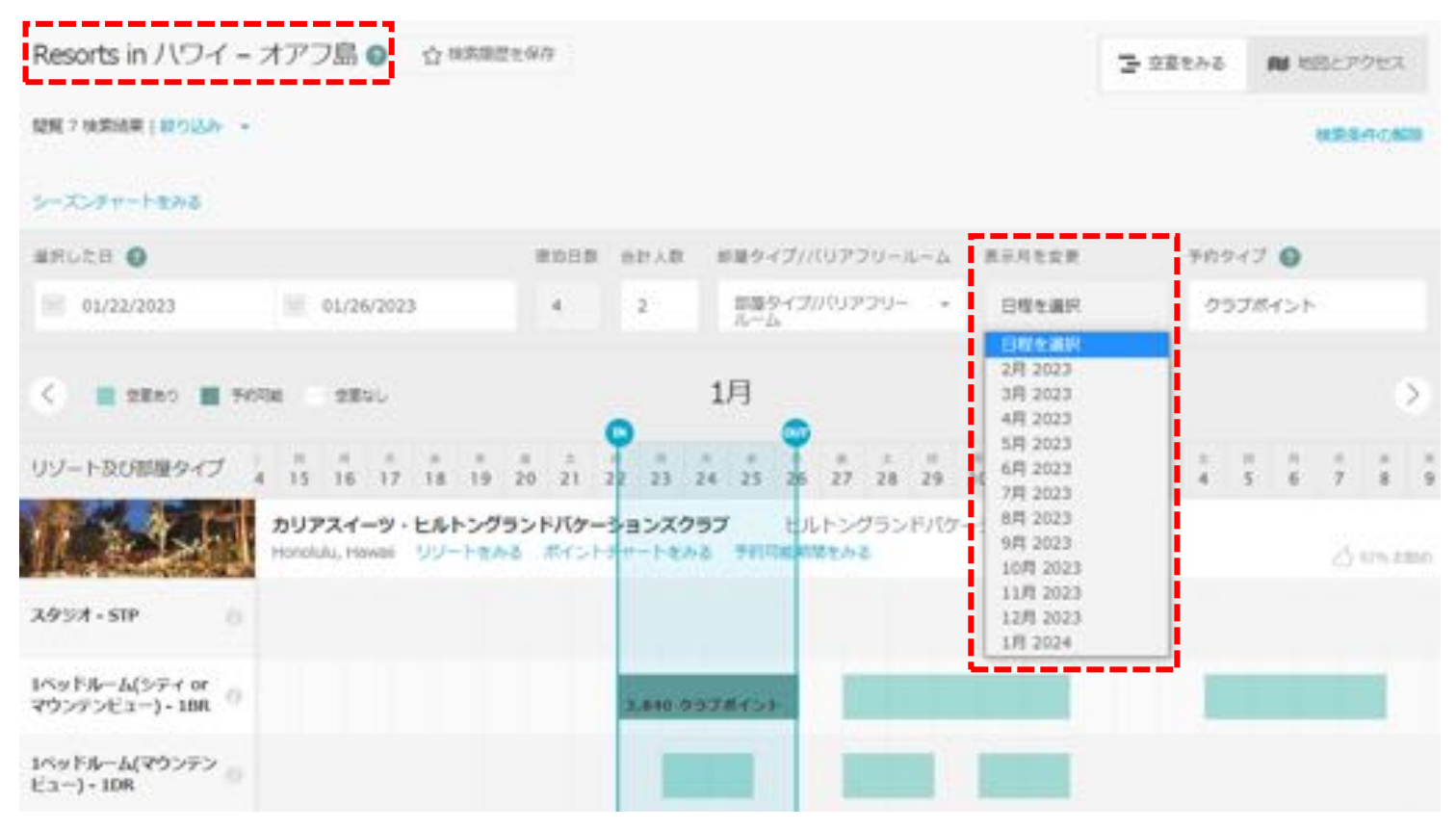

## Tip) 予約受付前の場合は以下のよう予約期間外となるため、現在の予約期間が表示されます。

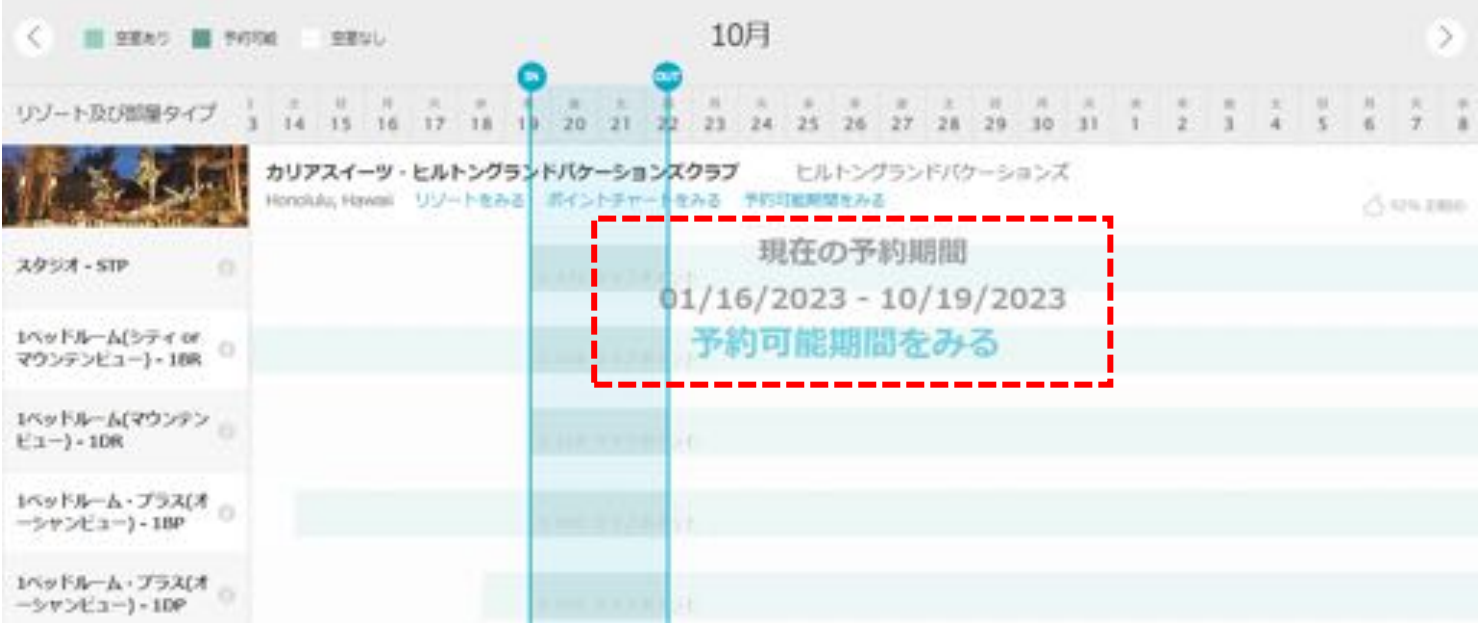

## 補足) オープンシーズン予約の場合

右上の、「予約タイプ」より「オープンシーズン」を選択するとポイントから現金表示に切り替わります。

オープンシーズン予約は、最低 2 泊からご予約が可能です。

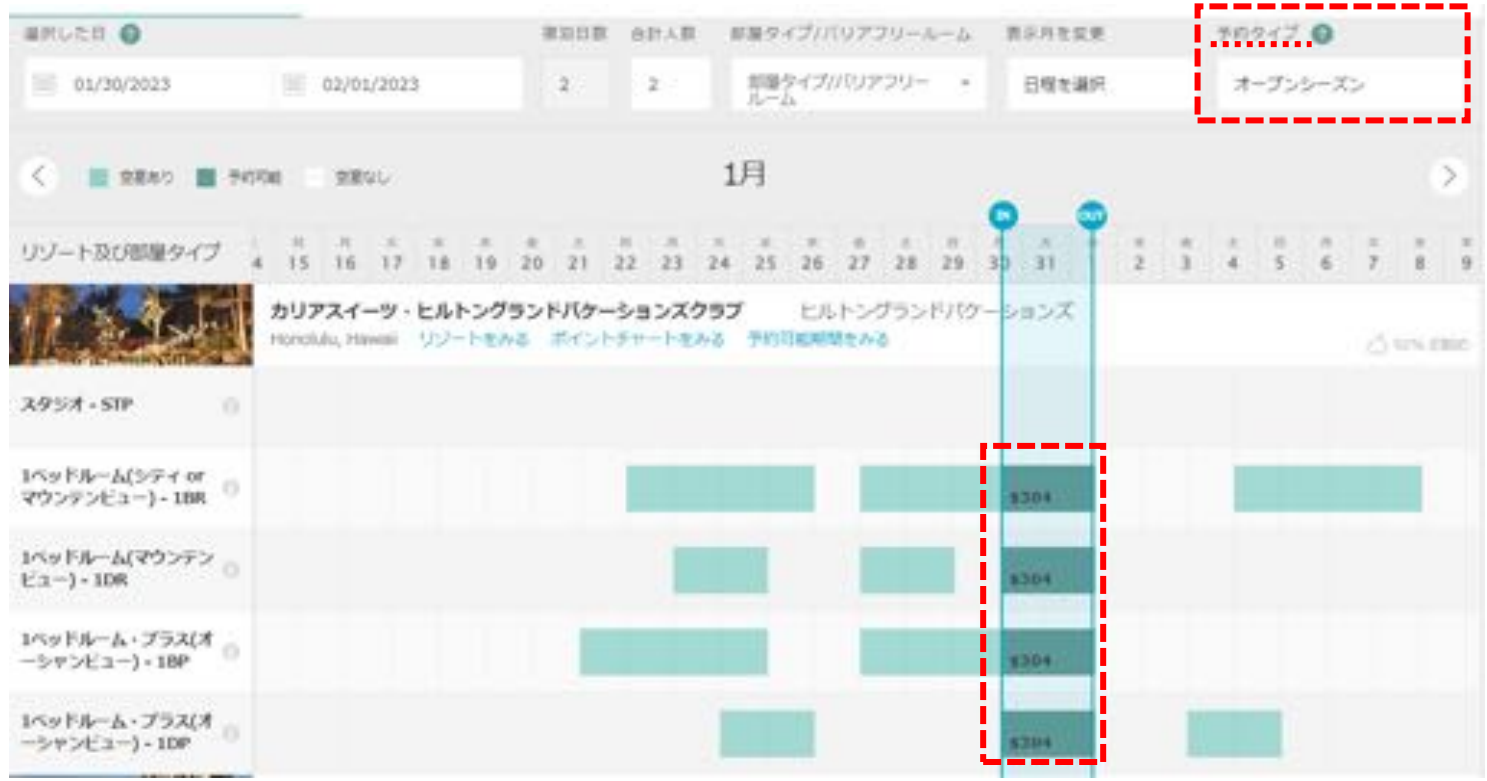

空室確認画面では入力した場所やリゾート、部屋タイプ別に薄緑色の帯状に空室状況が表示されます。 「IN」と「OUT」のアイコンはクリックをした状態で左右に動かせますので、

予約希望の「チェックイン日」と「チェックアウト日」を指定し、薄緑色で表示されている空室を囲ってください。 空室がある場合、「IN」と「OUT」を合わせると予約に必要なポイント数が計算されます。

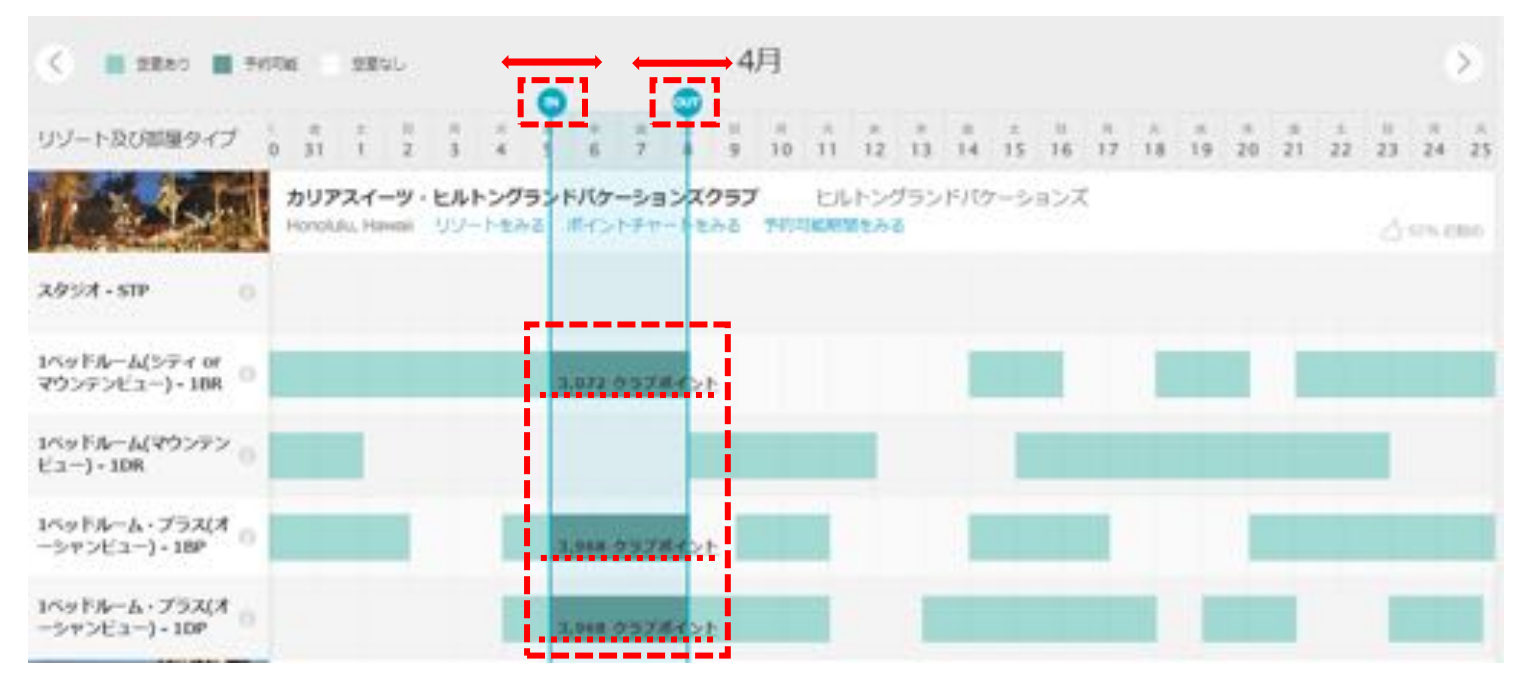

お部屋タイプと日程を確認し、表示されているポイント数の箇所をクリックすると「旅程の内容」が表示されます。 クラブポイント / ボーナスポイント / オープンシーズンそれぞれを指定する事も出来ます。 (表記はクラブポイントのみですが、セーブドポイントも含まれます)

「予約にすすむ」をクリックしてください。

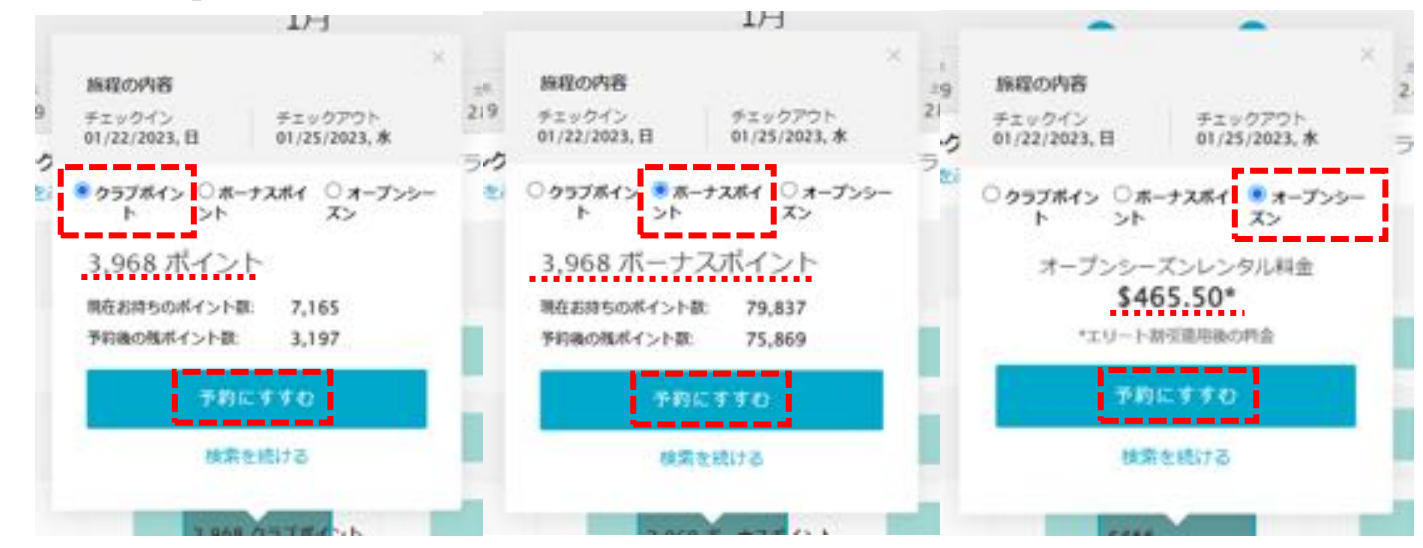

リゾート・アプデ―ト情報が表示されます。

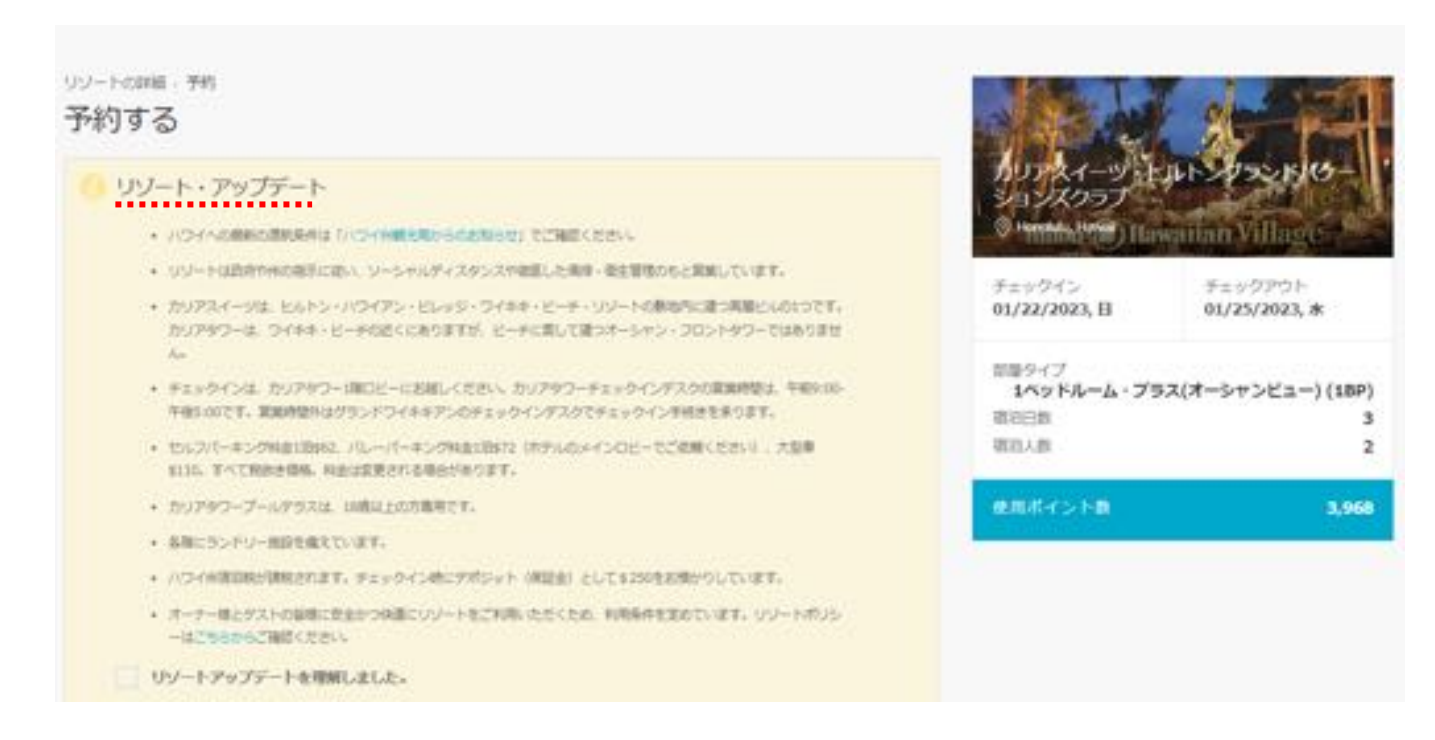

# 画面をスクロールし、各種確認事項のチェックボックスにチェックを入れてください。 「リゾート・アップデートを理解しました」にチェック。

• オーナー様とゲストの皆様に安全かつ快適にリゾートをご利用いただくため、利用条件を定めています。リゾートポリシ ーはこちらからご確認ください。

レソートアップデートを理解しました。

「ポイントと部屋タイプを理解しました」にチェック。

1ベッドルーム・プラス(オーシャンビュー)(1BP) 広さ 73 平方メートル 宿泊定員 4名

#### 部屋の詳細

パルコニーのついた広いいペッドルーム、ロバスルームオーシャンビュースイートのマスターペッドルームには、キングサ イズベッド、シャワーとバスタブがついたスタンダードバスルームがあります。また広いリビングルーム、独立したダイ ニングエリア、ケーブルテレビ、プレイステーション3、クイーンサイズのソファーベッド、吹振器付きのフルキッチンが あります。

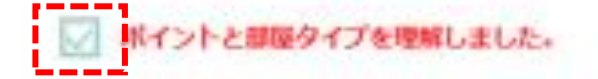

#### 「キャンセル規定と変更規定を理解しました」にチェック。

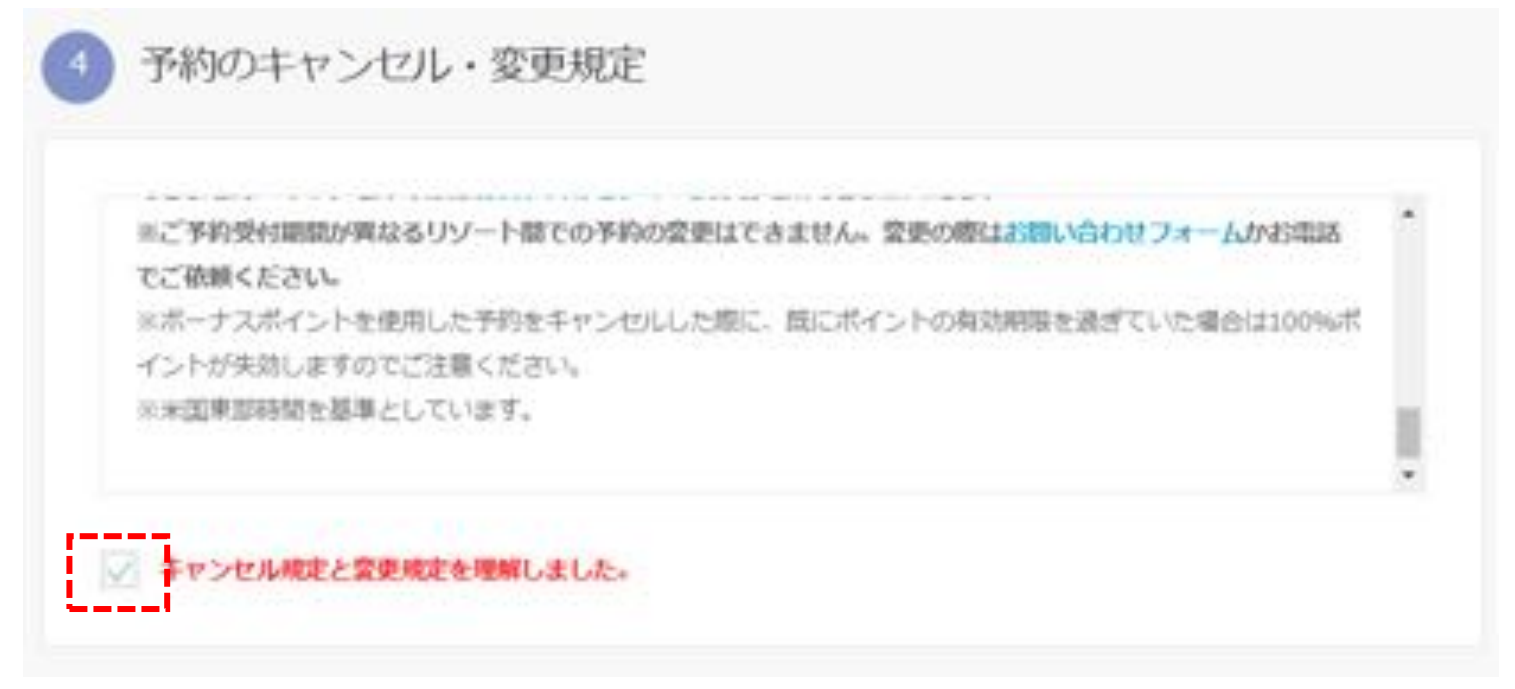

補足) 「キャンセル・プロテクションの登録」は任意の有料オプションです。

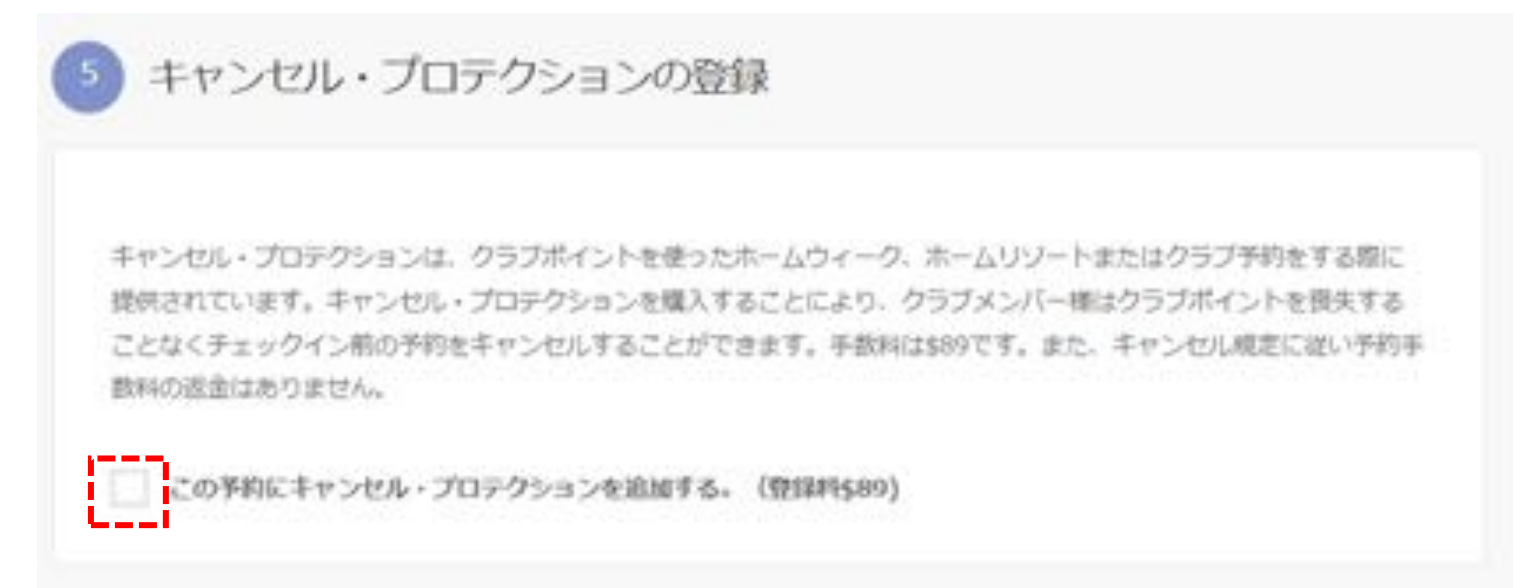

「支払い手続き」に予約手数料や選択したオプションの金額等が表示されます。 クレジットカード入力欄に必要情報を入力し、「予約する」をクリックしてください。

![](_page_5_Picture_29.jpeg)

読み込み画面に切り替わりますので、

下記の様に「ご予約ありがとうございました」のメッセージが表示されます。

Reservation Confirmation -ご予約ありがとうございました。 ●

予約の詳細に「予約確認番号」が表示されますので、これで予約は完了となります。 ※ご予約完了後に、予約確認書が自動送信されます。

![](_page_5_Picture_30.jpeg)

### 補足) 予約確認は、右上メニューのアイコンより「予約」を選択

![](_page_6_Picture_1.jpeg)

# 「将来の予約」で確認できます。

|                                   |                                                                  |                                           | <b>BRIGHT</b>                 | □ 日本語                   | $\Omega$ Cub | ログアウト |  |
|-----------------------------------|------------------------------------------------------------------|-------------------------------------------|-------------------------------|-------------------------|--------------|-------|--|
| <b>Hilton</b><br>ERWARD VACATIONS | リゾート+ クラブ+ ボイント管理+ オーナーシップ+ クラブトラベラー サポート+                       |                                           |                               |                         |              |       |  |
|                                   | 予約履歴                                                             |                                           |                               |                         |              |       |  |
| Club様、こんにちは!                      |                                                                  |                                           |                               |                         |              |       |  |
| プロフィール情報                          | 将来の予約                                                            |                                           |                               |                         |              |       |  |
| 詳細担や講報受信方法の選択<br>17,507           | アスイーツ・ヒル<br>ソウントバケーシ<br><b>SAXOBUTAN</b><br><b>Thomas Hawaii</b> | チェックイン チェックアウト<br>2023年01月22日 2023年01月25日 |                               |                         | ゲスト登録        |       |  |
|                                   |                                                                  | 認識タイプ<br>1ペッドルーム・プラス(オーシャンピュ<br>$-1$      |                               |                         | 予約の重量        |       |  |
|                                   |                                                                  | 图设人数<br>ポイント<br>予約確認番号<br>詳細をみる           | $\sim$ 2<br>3,968<br>97014005 |                         | や約のキャンセル     |       |  |
|                                   |                                                                  | チェックイン チェックアウト<br>2023年07月21日 2023年07月24日 |                               |                         | ゲスト登録        |       |  |
|                                   | グランドワイ                                                           | 部屋タイプ<br>1ペッドルーム・プラス<br>图泊入数              |                               | $\overline{\mathbf{z}}$ | 予約の変更        |       |  |
|                                   | シ・ヒルトング<br>パケーションズクラ<br><sup>2</sup> Honokini, Hewal             | ポイント<br>外的细加器号<br>学術生活部                   | 8,928<br>96915005             |                         | 予約のキャンセル     |       |  |

補足) 予約完了時に、ログインされているメールアドレスに予約確認書が自動送信されます。